# MAKING STORYBOOKS INTERACTIVE WITH PHYSICAL COMPUTING

Matt Moore @AlwaysComputing

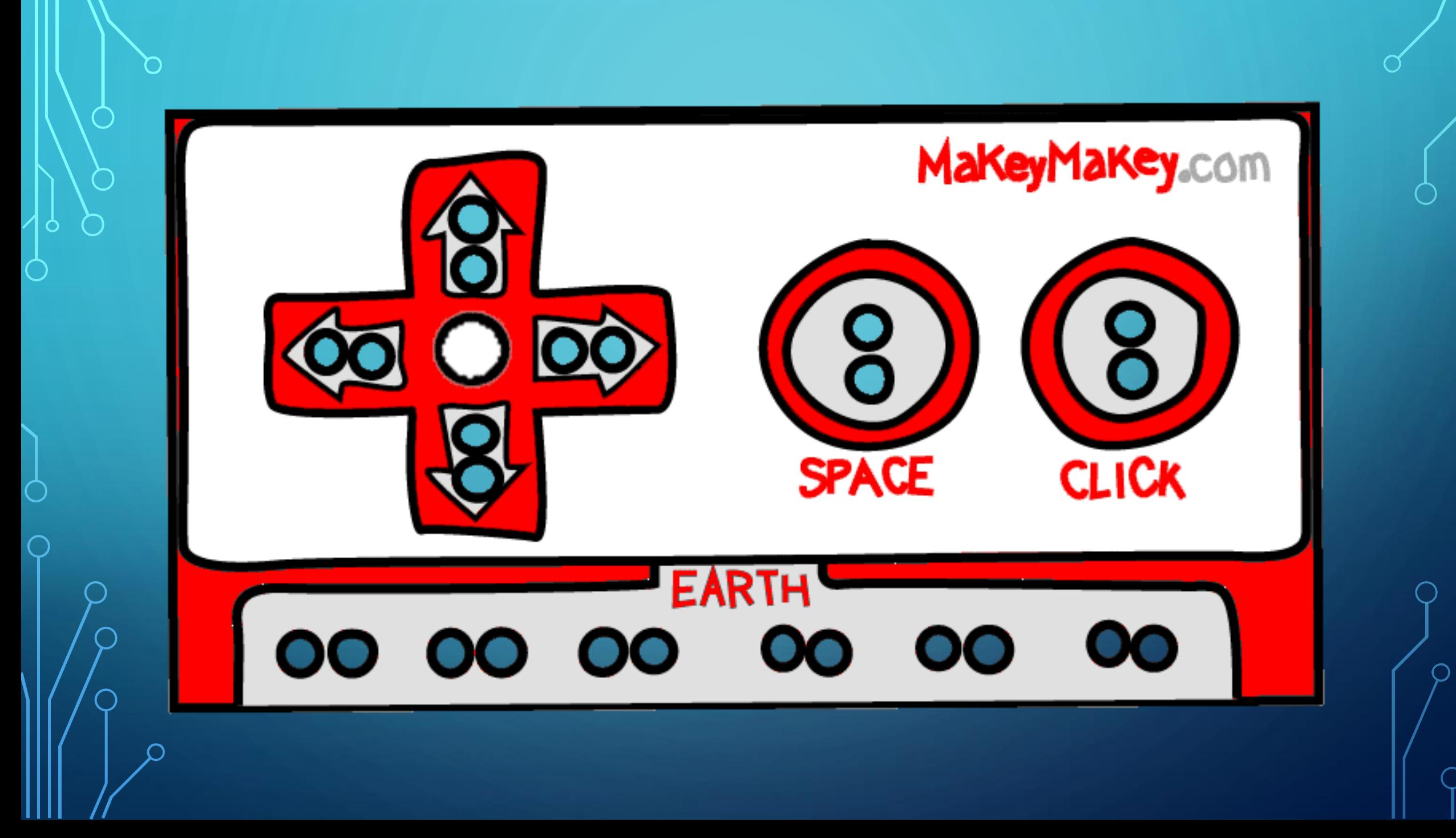

![](_page_2_Picture_0.jpeg)

Makey Makey is a physical computing device designed to bring everyday objects to life!

#### Take one of the story worksheets

![](_page_3_Picture_1.jpeg)

#### Cut it out

![](_page_4_Picture_1.jpeg)

Fold along the dotted lines to create a booklet

![](_page_5_Picture_1.jpeg)

Create a 4 page story. It could be your favourite TV character, or all about you!

![](_page_6_Picture_1.jpeg)

Open the booklet back up, and add the copper strips to each of your 4 pages

![](_page_7_Picture_1.jpeg)

Top tip! Make sure your copper strips DON'T touch each other!

![](_page_8_Picture_1.jpeg)

Add your crocodile clips to your copper strips

![](_page_9_Picture_1.jpeg)

Connect the 4 crocodile strips to Up, Down, Left and Right on your Makey Makey

![](_page_10_Picture_1.jpeg)

Add a 5th crocodile clip to Earth. You'll need this to make your story work later!

![](_page_11_Picture_1.jpeg)

### SCRATCH

#### When you open up Scratch, open up the Makey Makey extension

![](_page_12_Picture_2.jpeg)

**Makey Makey** Make anything into a key.

> Collaboration with JoyLabz

## CREATING YOUR CODE

Use Scratch to program what each of the arrow keys does!

![](_page_13_Figure_2.jpeg)

This is where you can get creative!

When you're ready, connect your Makey Makey with the big red wire to the computer and play!

![](_page_14_Picture_1.jpeg)